# **CyberPower**

# **Stručná príručka inštalácie**

**UT400EG / UT650EG / UT650EIG**

# **UT700EG / UT850EG / UT850EIG**

EN / FR / DE / IT / ES / RO / HR / GR /SK// CZ / PL

### **SAFETY / SÉCURITÉ / SICHERHEITSHINWEISE / SICUREZZA / SEGURIDAD / MASURI DE SIGURANTA / BEZPEČNOSTNÉ INŠTRUKCIE / BEZPEČNOSTNÍ INSTRUKCE / BEZPIECZEŃSTWA**

CAUTION! DO NOT USE FOR MEDICAL OR LIFE SUPPORT EQUIPMENT!

CAUTION! To prevent the risk of fire or electric shock, install in a temperature and humidity controlled indoor area, free of conductivecontaminants.

CAUTION! To avoid electrical shock, turn off the unit and unplug it from the AC power source before servicing the battery or installing a computer component.

CAUTION! DO NOT USE WITH OR NEAR AQUARIUMS!

CAUTION! DO NOT USE WITH LASER PRINTERS!

WARNING! This is a category C2 UPS product. In a residential environment, this product may cause radio interference, in which case the user may be required to take additional measures.

#### NE PAS UTILISER POUR DES EQUIPEMENTS MEDICAUX !

ATTENTION ! Pour éviter les risquesd'incendieoud'électrocution, installezl'UPSdansune pièce dont la température et l'humiditésontcontrôléeset qui estdépourvue de contaminants conducteurs.

ATTENTION ! Pour éviter les électrocutions, éteignezl'UPSetdébranchez-le de la source de courant CA avantd'installer un composantd'ordinateur.

NE PAS UTILISER AVEC OU A PROXIMITE DES AQUARIUMS! NE PAS brancheruneimprimante laser.

ACHTUNG! NUTZEN SIE DIESE USV KEINESFALLS FÜR MEDIZINISCHE ODER LEBENSERHALTENDE GERÄTE! ACHTUNG! Um elektrischeSchlägezuvermeiden, schaltenSie die USV ab und trennenSiesievomStromkreisbevorSie die Akkuswarten. ACHTUNG! Um Feuer und Stromschlägezuvermeiden, installierenSie die USV in geschlossenenRäumenohneKontaktzuleitendenGerätenoderOberflächen ACHTUNG! NICHT IN DER NÄHE VON AQUARIEN AUFSTELLEN! ACHTUNG! NICHT FÜR LASERDRUCKER GEEIGNET!

ATTENZIONE! NON UTILIZZARE CON APPARECCHIATURE O EQUIPAGGIAMENTI MEDICI

ATTENZIONE! Per evitare il rischio di incendio o di elettrocuzione, installare il dispositivo in ambiente chiuso con livelli di temperatura e di umidità controllati, al riparo da contaminanti conduttivi. ATTENZIONE! Per evitare rischi di folgorazione, spegnere l'unità e disinserirla dalla presa a c.a. prima di sostituire la batteria o installare il componente di un computer. ATTENZIONE! NON UTILIZZARE L'APPARECCHIO PER O NELLE VICINANZE DI ACQUARI! ATTENZIONE! NON UTILIZZARE CON STAMPANTI LASER!

¡PRECAUCIÓN! ¡NO UTILIZAR CON DISPOSITIVOS MÉDICOS O DE SUPERVIVENCIA! ¡PRECAUCIÓN! Para evitar el riesgo de incendio o descarga eléctrica, instale el equipo en una zona interior con niveles controlados de humedad y temperatura, y libre de contaminantes conductores. ¡PRECAUCIÓN! Para evitar descargas eléctricas, apague la unidad y desenchúfela de la fuente de alimentación AC antes de realizar operaciones de mantenimiento sobre la batería o instalar un componente informático.

¡PRECAUCIÓN! ¡NO ENCHUFE ACUARIOS A LA UNIDAD NI LA UTILICE CERCA DE ELLOS! ¡PRECAUCIÓN! ¡NO UTILICE EL SAI CON IMPRESORAS LÁSER!

ATENTIE! NU FOLOSITI PENTRU ECHIPAMENTE MEDICALE SAU ECHIPAMENTE DE SUTINERE A VIETII! ATENTIE! Pentru a preveniriscul de shocurielectricesaufoc, instalatiechipametulintr-o zonainteriaora cu temperaturasiumidiatatecontrolata ,libera de contaminatori. ATENTIE! Pentru a reduce riscul de soc electric, opritiunitateasideconectati-o de la prizainainte de ainlocuibateriasauinainte de a conecta un calculator la UPS.

ATENTIE! NU FOLOSITI LANGA SAU CU ACVARII! ATENTIE! NU FOLOSITI CU IMPRIMANTE!

OPREZ! NE KORISTITI ZA MEDICINSKUOPREMU ILI OPREMU ZA ODRŽAVANJE ŽIVOTA!

OPREZ! Za sprečavanje rizika od požara ili strujnog udara koristite uređaj u zatvorenom prostoru kontrolirane temperature i vlažnosti, bez tvari koje mogu provoditi el. struju.

OPREZ! Za izbjegavanje strujnog udara prije instalacije računalnih komponenti ugasite uređaj te ga isključite iz strujne utičnice. OPREZ! NE KORISTITI SA ILI U BLIZINI AKVARIJA! OPREZ! NE KORISTITI SA LASERSKIM PISAČIMA!

UPOZORNENIE! NEPOUŽÍVAJTE PRÍSTROJ PRE medicínske aplikácie ALEBO PRE ZARIADENIE NA OCHRANU ĽUDSKÉHO ŽIVOTA!

UPOZORNENIE! Kvôli riziku požiaru alebo úrazu elektrickým prúdom používajte prístroj iba vo vnútorných priestoroch s regulovanou teplotou a vlhkosťou, bez vodivých častíc.

UPOZORNENIE! Kvôli riziku úrazu elektrickým prúdom pri výmene batérie odpojte UPS od napájania. UPOZORNENIE! NEPOUŽÍVAJTE V BLÍZKOSTI AKVÁRIÍ! UPOZORNENIE! NEPOUŽÍVAJTE S laserovými tlačiarňami!

UPOZORNĚNÍ! NEPOUŽÍVEJTE PŘÍSTROJ PRO MEDICÍNSKÉ APLIKACE NEBO PRO ZAŘÍZENÍ NA OCHRANU LIDSKÉHO ŽIVOTA!

UPOZORNĚNÍ! Kvůli riziku požáru nebo úrazu elektrickým proudem používejte přístroj pouze ve vnitřních prostorách s regulovanou teplotou a vlhkostí, bez vodivých částic.

UPOZORNĚNÍ! Kvůli riziku úrazu elektrickým proudem při výměně baterie odpojte UPS od napájení. UPOZORNĚNÍ! NEPOUŽÍVEJTE V BLÍZKOSTI AKVÁRIÍ!

UPOZORNĚNÍ! NEPOUŽÍVEJTE S LASEROVÝMI TISKÁRNAMI!

#### UWAGA! URZĄDZENIE NIE JEST PRZEZNACZONE DO SPRZĘTU MEDYCZNEGO LUB PODTRZYMUJĄCEGO FUNKCJE ŻYCIOWE!

UWAGA! Abyuniknąć ryzykapożarulubporażeniaprądemelektrycznymnależyinstalować urządzeniewpomieszczeniachzamkniętych, wkontrolowanychwarunkachtemperaturyiwilgotności, wolnychodzanieczyszczeń.

UWAGA! Abyuniknąć porażeniaprądem,

przedprzystąpieniemdowymianyakumulatoralubpodłączaniasprzętukomputerowegowyłączurządzenieiwyjmijwtyczkę zgniazdazasilania. UWAGA! NIE UŻYWAĆ DO AKWARIÓW LUB W ICH POBLIŻU!

UWAGA! NIE UŻYWAĆ Z DRUKARKAMI LASEROWYMI!

# **UNPACKING / DEBALLAGE / AUSPACKEN / APERTURA / DESEMBALAJE / DESPACHETAREA / RASPAKIRAVANJE / VYBALENIE / VYBALENÍ / ROZPAKOWANIE**

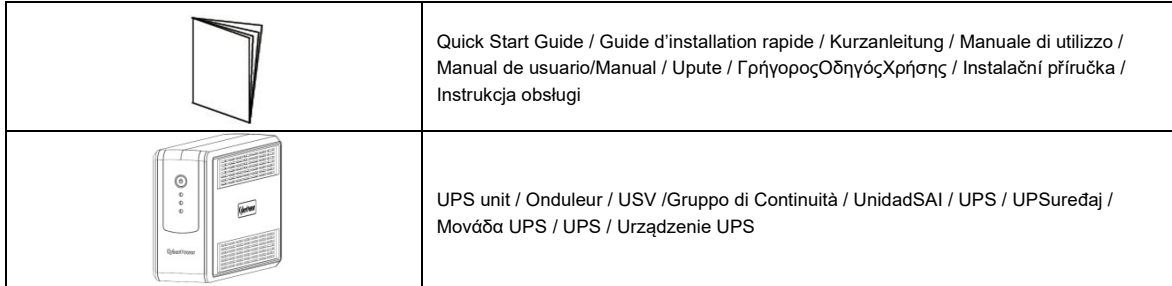

\*PowerPanel® Personal Edition software is available on our website. Please visi[t www.cyberpower.com](http://www.cyberpower.com/) and go to the Software Section for free download.

Le logiciel PowerPanel® Personal Edition est disponible sur notre sit[e www.cyberpower.com](http://www.cyberpower.com/) dans la rubrique « Logiciels ». Vous pouvez le télécharger gratuitement.

Die PowerPanel® Personal Edition Software steht in der aktuellsten Version auf unserer Website unte[r www.cyberpower.com](http://www.cyberpower.com/) zum Download bereit.

Il software \*PowerPanel® Personal Edition si può scaricare gratuitamente dal nostro sito [\(www.cyberpower.com/it\)](http://www.cyberpower.com/it) nella sezione dedicata ai download.

PowerPanel® Personal Edition está disponible en nuestro sitio web. Visite [www.cyberpower.com](http://www.cyberpower.com/) y vaya a la sección de software para su descarga gratuita.

Softul "Power Panel Personal Edition"este disponibil pe website. Va rugam vizitati [www.cyberpower.com](http://www.cyberpower.com/) si urmati "Software Section" pentru descarcare gratuita a programului.

PowerPanel® Personal Edition softver je dostupannanašoj web stranici. Posjetite [www.cyberpower.com](http://www.cyberpower.com/)

ioditenadiosoftverazabesplatnopreuzimanje.

Softvér PowerPanel® Personal Edition je k stiahnutiu na našej webovej stránke. Choďte na www.cyberpower.com a ďalej do časti Software, kde je softvér k dispozícii zadarmo.

Software PowerPanel® Personal Edition je ke stažení na naší webové stránce. Jděte na [www.cyberpower.com](http://www.cyberpower.com/) a dále do části Software, kde je software k dispozici zdarma.

OprogramowaniePowerPanel® Personal Edition dostępne do pobraniabezpłatniezestrony [www.cyberpower.com.](http://www.cyberpower.com/)

## **INSTALLATION / GUIDE D'INSTALLATION / INSTALLIEREN / INSTALLAZIONE / GUÍA DE INSTALACIÓN / GHID DE INSTALARE / UPUTE ZA INSTALACIJU / INŠTALÁCIA / INSTALACE / INSTALACJI**

Recharging the battery for at least 8 hours is recommended to ensure that the battery's maximum charge capacity is achieved. If you will use the software, connect the USB cable to the USB port on the UPS. To protect a fax, telephone, modem line or network cable, connect a telephone cable or network cable from the wall jack outlet to the IN jack of the UPS. Then connect a telephone cable or network cable from the OUT jack on the UPS to the modem, computer, telephone, fax machine, or network device.

Il est recommandé de charger la batterie pendant au moins 8 heures pour vous assurer qu'elle soit chargée au maximum. Si vous utilisez le logiciel, branchez le câble USB au port USB de l'onduleur. Pour protéger un fax, un téléphone, un Modem, ou un câble réseau, branchez un câble téléphonique ou le câble réseau de la prise de prise murale à la prise IN de l'onduleur. Ensuite, connectez un câble téléphonique ou le câble réseau sur la prise OUT sur l'onduleur pour le modem, ordinateur, téléphone, télécopieur ou un périphérique réseau.

Bitte laden Sie die in der USV enthaltenen Batterien vor der ersten Benutzung für mindestens acht Stunden komplett auf. Wenn Sie die mitgelieferte Software nutzen möchten, verbinden Sie USV und PC mit dem mitgelieferten USB-Kabel. Um ein Telefax, Telefon, Modem oder ein Netzwerk vor Störungen zu schützen, verbinden Sie die entsprechende Zuleitung mit der "IN"-Buchse und gehen dann über die "OUT"-Buchse weiter an das vorgesehene Endgerät.

Si consiglia tuttavia di ricaricare la batteria per almeno otto ore per essere sicuri che sia stata raggiunta la capacità di carica massima della batteria. In caso di utilizzo del software, collegare il cavo USB alla porta USB dell'alimentatore continuo di elettricità.Porte di comunicazione/protezione per linea modem standard, fax, telefono o cavo di rete.

Sin embargo, deberá cargar la batería durante al menos ocho horas para asegurarse de que alcanza su máxima capacidad de carga.Si desea utilizar las aplicaciones, conecte el cable USB al puerto USB del SAI.Los puertos de protección de comunicación brindan protección a cualquier modem, fax, línea telefónica o cable de red estándar.

Reincarcarea bateriilor cel putin opt ore este obligatorie pentru a va asigura ca s-a atins capacitatea maxima a bateriilor. Daca folositi software-ul, conectati cablul USB la portul USB al UPS-ului. Pentru a proteja un fax, o line de telefon sau un cablu de retea, conectati cablu de fax, telefon sau retea la mufa de intrare de pe UPS, dupa care conectati alt cablu de telefon, fax sau retea la mufa de iesire a UPS-ului.

Punjenje baterije barem осамsata je preporučivo da bi se osiguralo baterija napunjena na maksimalni kapacitet. Ukoliko ćete koristiti softver, spojite USB kabel u USB port na UPS. Komunikacijski portovi će zaštititi bilokoje standardne modemske, fax, telefonske linije, ili mrežni kabel od udara napona.

Odporúčame nabíjať UPS po dobu aspoň 8 hodín, čo zaručí, že batéria UPS budú dostatočne nabité. Ak budete používať softvér, prepojte UPS s počítačom pomocou USB kábla. Ak potrebujete použiť prepäťovú ochranu faxu, telefónu, modemu alebo sieťového kábla, pripojte kábel zo zásuvky v stene do dierky IN. Ďalej pripojte ďalší kábel zo zásuvky OUT z UPS do modemu, faxu, telefónu alebo sieťového konektora.

Doporučujeme nabíjet UPS po dobu alespoň 8 hodin, což zaručí, že baterie UPS budou dostatečně nabity. Pokud budete používat software, propojte UPS s počítačem pomocí USB kabelu. Pokud potřebujete použít přepěťovou ochranu faxu, telefonu, modemu nebo síťového kabelu, připojte kabel ze zásuvky ve zdi do zdířky IN. Dále připojte další kabel ze zdířky OUT z UPS do modemu, faxu, telefonu nebo síťového konektoru.

Zalecasię ładować akumulatoryprzezconajmniejosiemgodzin, abyzapewnić osiągnięciemaksymalnegostanunaładowania. Jeśli będziesz używać oprogramowanie, podłącz kabel USB do portu USB w UPS.Aby zabezpieczyć linię sieciową lub telefoniczną , należy podłączyć odpowiedni przewód (od źródła sygnału) do gniazda wejściowego RJ45 UPSa (IN). Następnie, korzystając z gniazda wyjściowego RJ45(OUT), podłączyć odpowiednie urządzenie do UPSa i zapewnić w ten sposób jego ochronę.

#### **VÝZNAM INDIKÁTOROV LED**

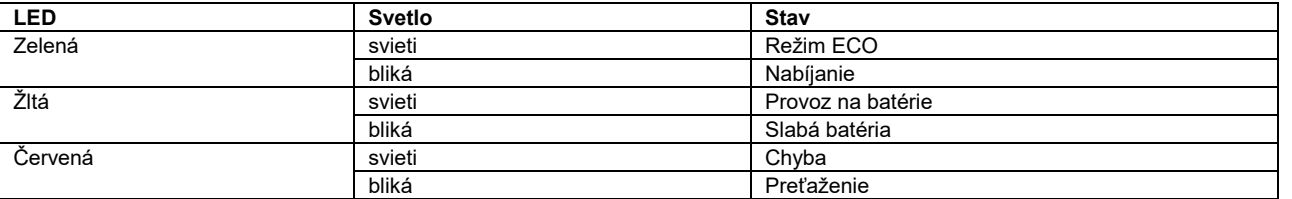

## **DESCRIPTION / OPERATIONS DE BASE / GRUNDFUNKTIONEN / FUNZIONAMENTO / FUNCIONAMIENTO BÁSICO / OPERATII DE BAZA / OSNOVE UPORABE / ΒΑΣΙΚΗ ΛΕΙΤΟΥΡΓΙΑ**

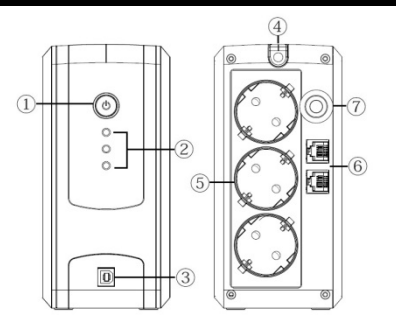

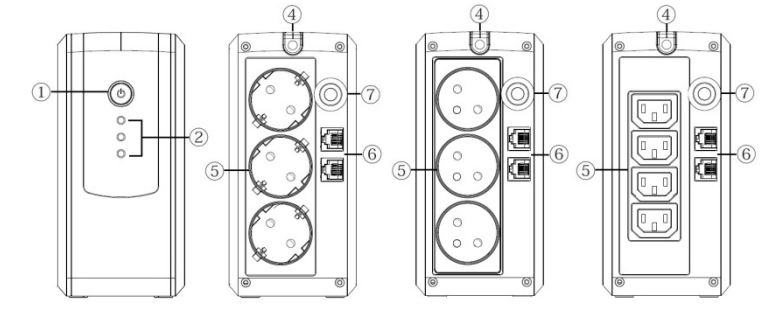

*UT400EG (Schuko Outlet) UT650EG / UT650EIG (Schuko/French/IEC Outlet)*

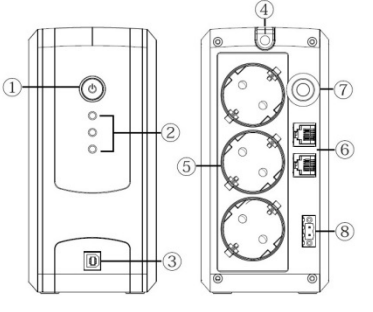

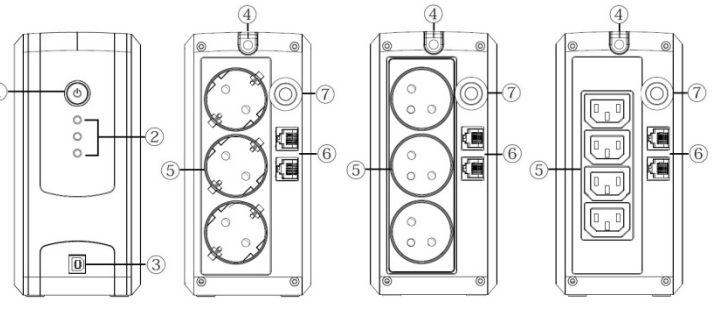

*UT700EG (Schuko Outlet) UT850EG / UT850EIG (Schuko/French/IEC Outlet)*

- ① Power Switch / Bouton marche/arrêt / Taster Ein/Aus / Interruttore di alimentazione / Botón de encendido/apagado / Butonul Power On/Off / Gumb za uključivanje i isključivanje UPS-a / Διακόπτης Λειτουργίας / Vypínač / Włącznik zasilania
- ② Power on LED / Voyant DEL alimentation / Betriebsanzeige LED / LED corrente accesa / LED de encendido / LED-ul de pornire / LED indikator napona / Ένδειξη Λειτουργίας / Indikátor provozu / Wskaznik zasilania
- ③ USB Port to PC / Port USB vers PC / USB- Anschluss / Porta USB verso PC / Puerto USB a PC /PortulUSB / USB priključak za povezivanje sa računalom / USB rozhranie pre PC / USB rozhraní pro PC / Port USB do połączenia z PC
- ④ Input Power Cord / Câble d'alimentation / Wechselspannungseingang / Ingresso c.a / Entrada de AC / Cablul de alimentare /Tápkábel bemenet / Výstupné zásuvky / Výstupní zásuvky / GniazdawyjścioweAC
- ⑤ AC outlet/ SortieAC / Ausgänge / UscitaCA / Salida CA /IesireaAC / Strujne utičnice / Παροχές/ Vstupná zásuvka / Vstupní zásuvka / Przewód zasilania AC
- ⑥ Communication Protection Ports / ProtectionparafoudreRJ45 / Überspannungsschutz Datenleitungen / Porte di comunicazione/protezione /Puertos de protección de comunicación / Porturiledecomunicaresiprotectie /Zaštitni portovi / Προστατευόμενες Παροχές για Εξοπλισμό Επικοινωνιών/ Prepäťová ochrana dátovej linky /Přepěťová ochrana datové linky / Gniazda zabezpieczająceurządzenia komunikacyjne
- ⑦ Vstupná pojistka
- ⑧ Servisná svorkovnica

For more information, visit [www.cyberpower.com](http://www.cyberpower.com/) All rights reserved. Reproduction without permission is prohibited. 11F., No.26, Jinzhuang Rd., Neihu Dist., Taipei City 114, Taiwan

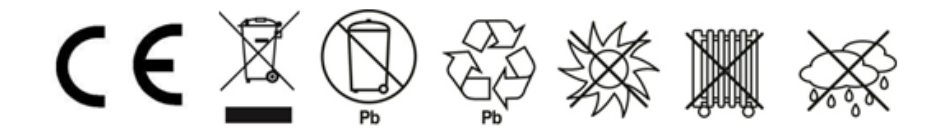